## How to Add an Automatic Savings Transfer

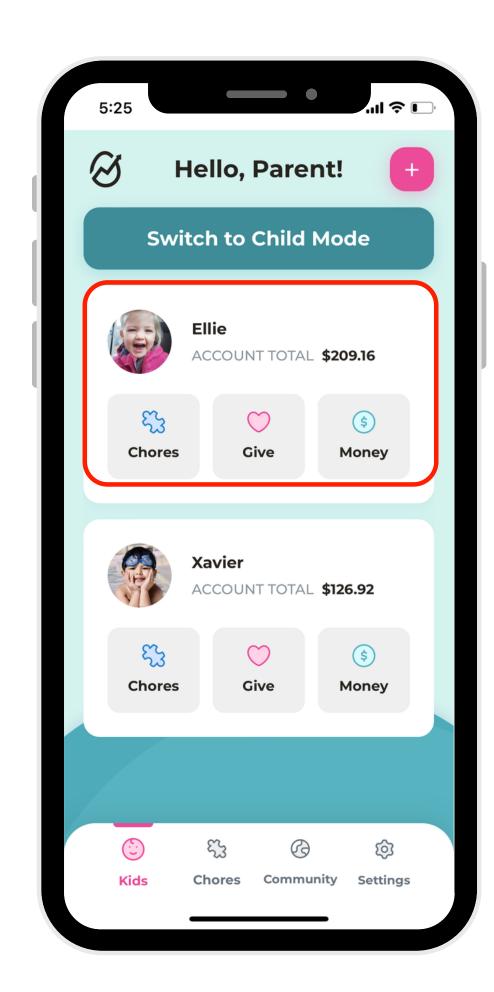

1. Select a profile.

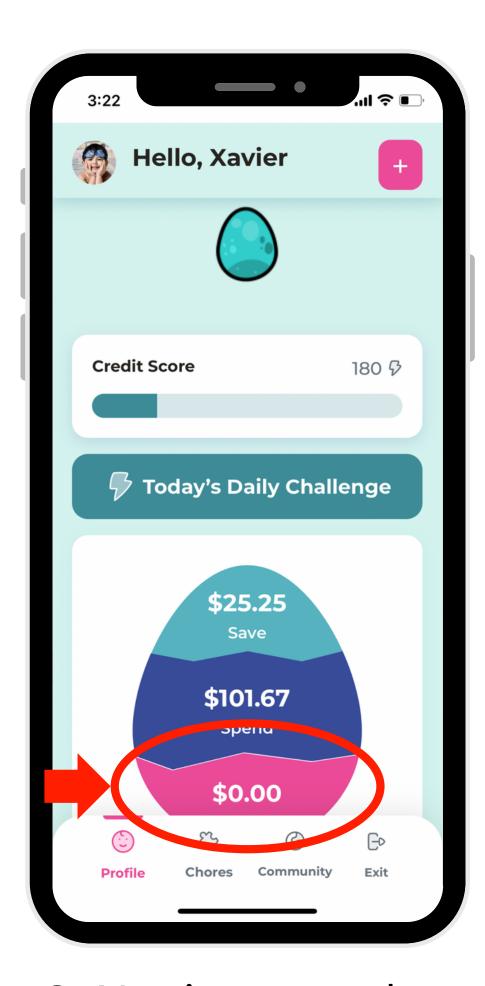

2. Navigate to the Save account.

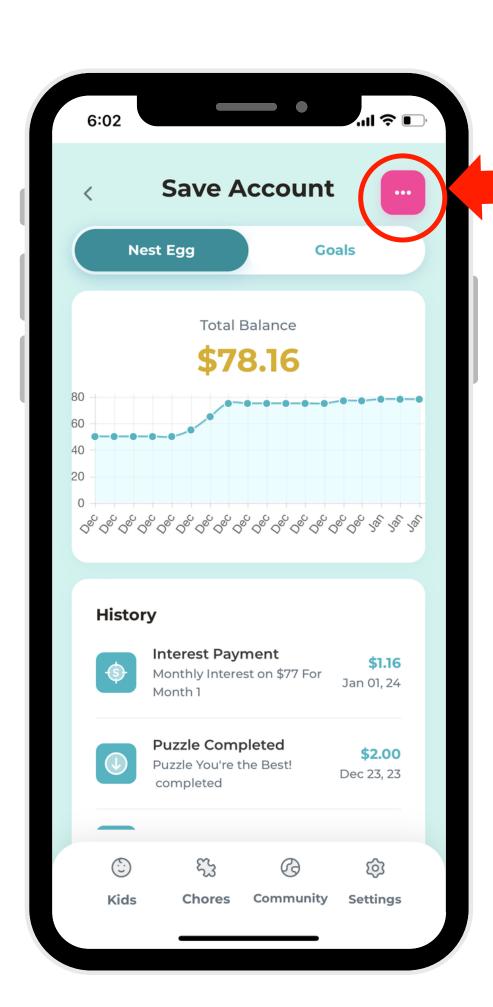

3. Click the elipse button in the right-hand corner.

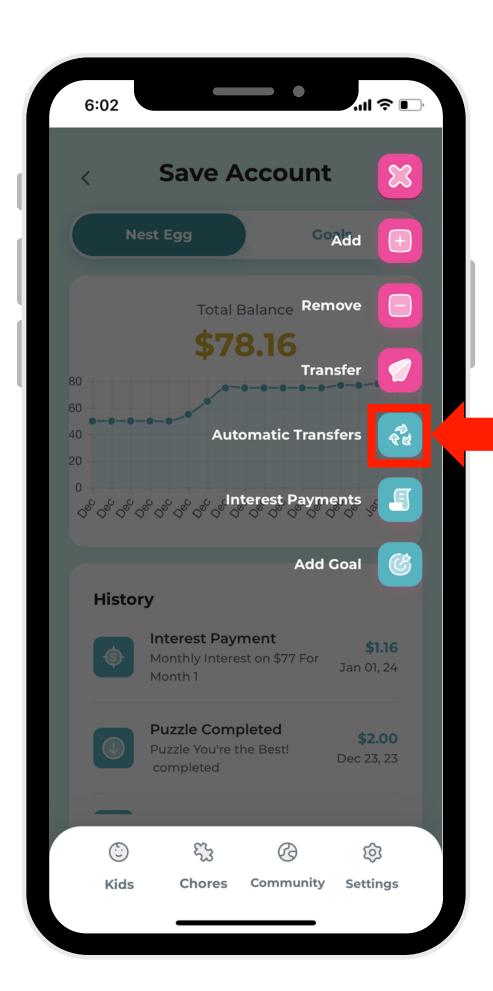

4. Select
"Automatic
Transfers."

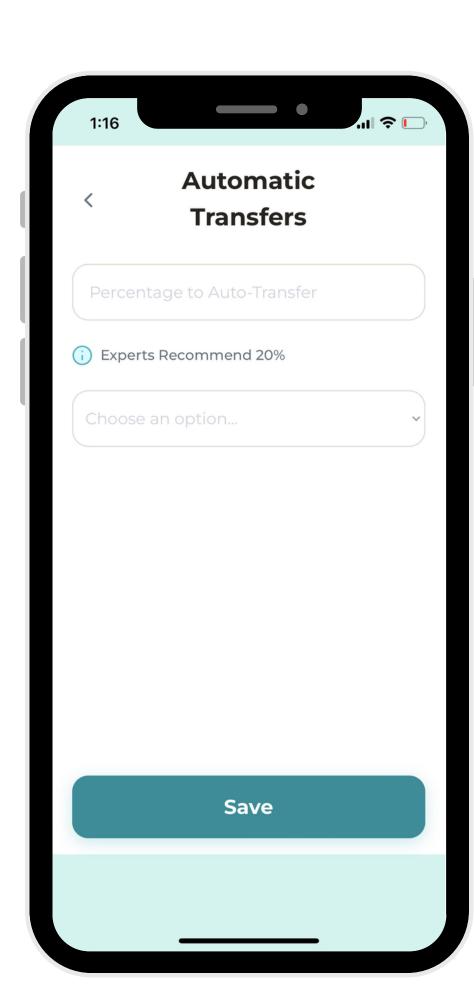

5. Choose what percentage to transfer.\*

\*When you set up an automatic savings transfer, it sets a percentage that will be deposited into your child's "Save" account from any deposits made to the "Spend" account.